# PRIMERGY ServerView V02.50

**PRIMERGY** PRIMERGY ServerView V02.50 <br>ServerView V02.50 (P3FY-0580-0 )

重要

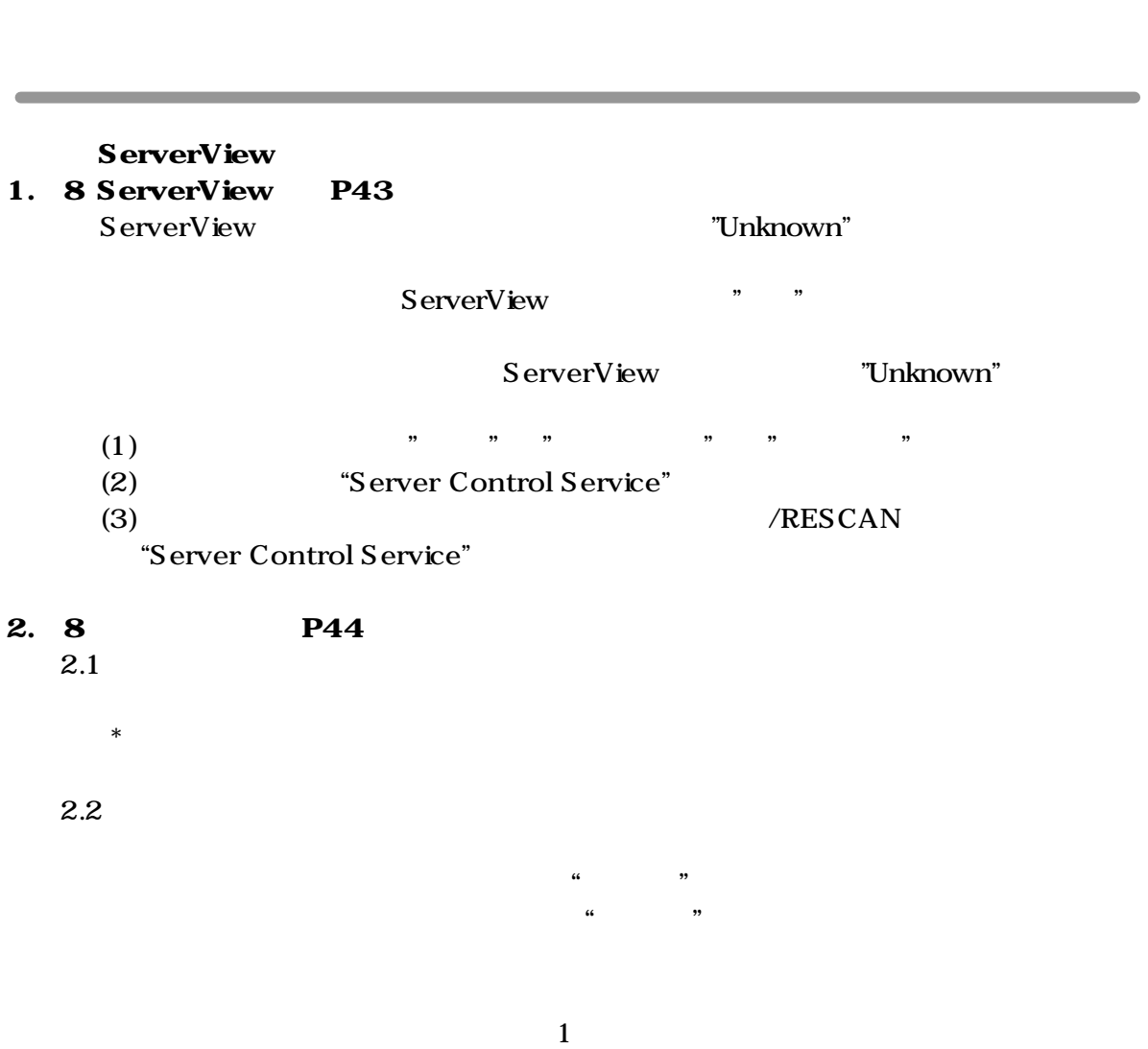

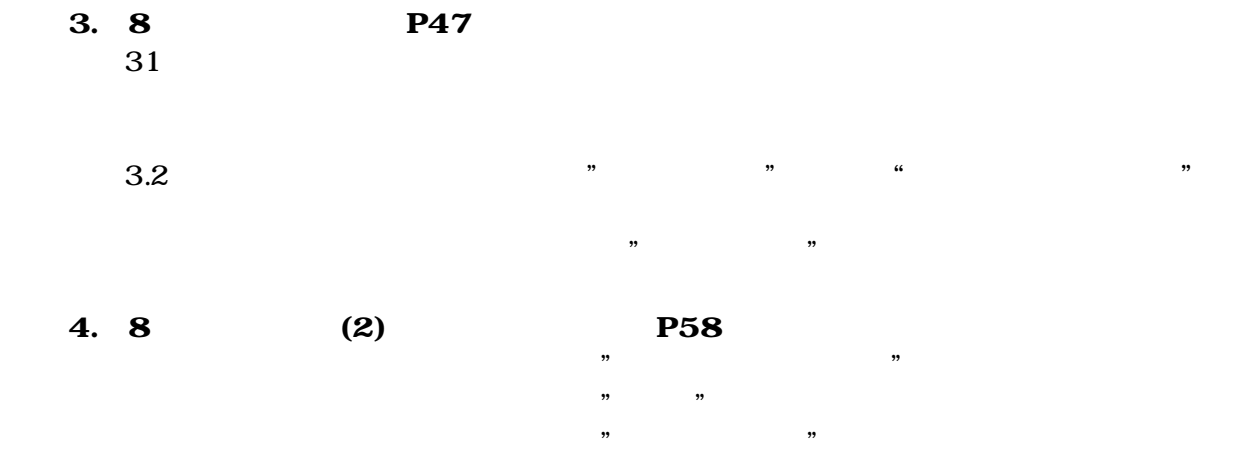

2

## **PRIMERGY ServerView V02.50**

### **User Notes**

 Thank you for purchasing a PRIMERGY series server. This document describes the addenda and errata for the **"ServerView V02.50 User's Guide"** CD (P3FY-0580-02) provided with the **"PRIMERGY ServerView V02.50".** 

#### **IMPORTANT**

Feb/2001 FUJITSU Ltd.

Carefully store this document in safekeeping.

#### **Chapter 3 Using ServerView**

#### **1. "ServerView" (P43) notes**

 In the **ServerView** window, sometime the model name is shown as "Unknown". In that case, wait for a while, then press the [Refresh] button in the **ServerView** window.

Or, even after that, if the model name is still "Unknown" in the **ServerView** window, follow the procedure outlined below.

- (1) From the Start menu click "Settings" -> "Control Panel" -> "Service"
- (2) Select "Server Control Service" from the "Service" screen, and halt the service.
- (3) Once the service has halted, set the startup parameter to "/RESCAN",

and re-start "Server Control Service".

#### **2. "Recovery" (P44) notes**

- 2.1 In the "Recovery" window, the contents of the error message buffer cannot be properly displayed.
	- (\* The contents of the error message buffer : System Event Log.)
- To view the contents properly , use the SSU tool supplied with the server.
- 2.2 In the "ASR Properties" window the time setting for "Action after Fan Fail" has a 3-digit entry space.

Example: To enter 30 seconds, enter "030".

For 120 seconds, enter "120".

### **3. "Mass Storage" (P47) notes**

3.1 The "Mass Storage" window may not properly be displayed at times.

In that case , wait for a while , close and re-open the "Mass Storage" window.

 3.2 The "No. of children"/"No. Attached Dev." in the "Mass Storage" window may not properly be displayed at times.

Confirm the "No. of children" /"No. Attached Dev." in the "Device View" window.

#### **4. "System board" (2) Memory Module (P58) notes**

 In the "Memory Module" window, the "Error counter Start " button cannot be used. In the "Memory Module" window, the "Bank" information cannot be displayed correctly. In the "Memory Module" window, the "Error count" information cannot be displayed correctly.